# CU Anschutz Adobe Products

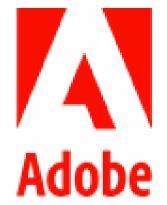

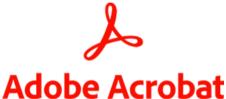

Available at no cost to every faculty and staff at CU Anschutz

Recommended for PDF workflows and digital documents

# **Features**

## **Edit**

Tools to make it easy to edit PDFs

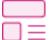

#### **Edit PDF**

Edit texts and images in your pdf

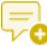

## **Add Comments**

Add notes, highlights, and other annotations

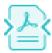

# **Compress PDF**

Reduce the size of your PDF

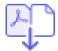

#### **Combine Files**

Merge multiple files into one PDF

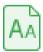

#### **Recognize Text**

Make scanned text editable through OCR

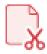

## **Split PDF**

Split a PDF into multiple files

# **Organize**

Tools to organize the pages in your PDF

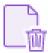

## **Delete Pages**

Remove pages from your PDF

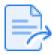

# **Extract PDF Pages**

Create a new PDF of selected pages

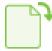

# **Rotate Pages**

Rotate pages to portrait or landscape mode

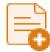

# **Insert PDF Pages**

Add pages to your PDF file

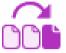

### **Reorder Pages**

Rearrange pages in your PDF

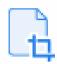

## **Crop Pages**

Trim the outer edges of page content

# Sign

Tools to fill and sign electronic forms

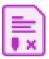

#### **Request Signatures**

Send a document to others for signing

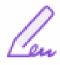

# Fill & Sign

Complete a form and add your signature

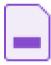

# Prepare a Form

Turn existing forms and scans into fillable PDF forms

# **Share & Protect**

Tools for keeping PDFs safe

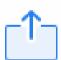

#### Share

Send a files to others for commenting or viewing

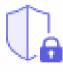

#### **Protect PDF**

Prevent others from copying, editing, or printing your PDF content

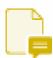

#### **Send for Comments**

Collect feedback fast from multiple people in one file

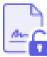

#### Unlock

Remove passwords from protected PDFs

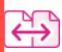

# Compare Files

Compare two PDFs to quickly spot differences

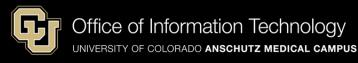

# Create

Tools to easily create PDFs from any file type

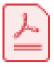

#### **Convert to PDF**

Turn almost any file into a PDF

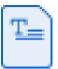

#### **Word to PDF**

Convert Microsoft Word files to PDF

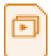

#### **PPT to PDF**

Convert Microsoft
PowerPoint files to PDF

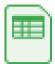

#### **Excel to PDF**

Convert Microsoft Excel files to PDF

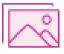

#### JPG to PDF

Convert JPG, PNG, and other images to PDF

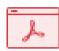

#### **HTML to PDF**

Convert web pages to PDF

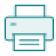

#### **Print to PDF**

Turn any file into a PDF using the Print dialog box

# **Export**

Tools for quickly export your PDF to different file types

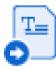

#### **PDF to Word**

Convert PDFs to Microsoft Word files

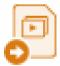

#### **PDF to PPT**

Convert PDFs to Microsoft PowerPoint files

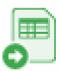

#### **PDF to Excel**

Convert PDFs to Microsoft Excel files

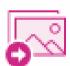

#### PDF to JPG

Convert PDFs to JPG, PNG, or TIFF files